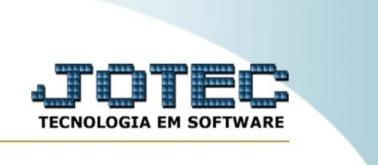

## **Emissão de formulário**

Explicação: esta rotina tem como objetivo a emissão de um formulário através de diversos filtros que podem ser informados para processamento.

Sistemas Acesso Rápido 0 .<br>Faturament ELPR 00000000000000000000000000 CRM - SAC Faturamento **Servicos** Telemarketing Serviços Entradas  $CRM - SAC$ Estoque Telemarketing Movimentação de estoque EDI **Mala Direta PDV** Estoque Implantação prods, nos locais  $EDI$ .<br>Mala Direta Faturamento Informações complementares do XML  $P_{\rm{D}}$ Compras ELPR Produção Gerenc. de projetos Gera relatório por pedidos .<br>Estoque Pedido Compras Empresa ELPR Gera NF-E .<br>Produção **Contas a Pagar Contas a Receber Bancos Fluxo de Caixa** Cliente<br>Cliente<br>Fases do pedido Gerenc, de projetos Orçamentos e Custos Gera NE complementar Contas a Pagar Folha de Pagamento **Centro de Custo** Exportador Gestor Importador Contas a Receber Relógio de Ponto **Bancos Fiscal** .<br>Fluxo de Caixa Empresa **Auditor Filiais** Estatísticas & **Fiscal** Centro de Custo **ARTILL** Gráficos Exportador E-Commerce e Força de<br>Venda  $\check{ }$ Gestor **Contabilidade Diário Auxiliar Ativo Fixo** Folha de Importador Administração Pagamento  $\checkmark$ Auditor Filiais Painel do Contador Venda estratégica Guarda **Suporte Eletrônic** Estatísticas & Gráficos **Cursos** documentos Fiscal **Contabilidade Melhorias** Diário Auxiliar Ativo Fixo Última Mensagem  $\frac{1}{\circ}$ CRM | SAC | BI | B2B | B2C | GESTOR | SIGE | ERP | PCP | MRP Folha de Pagamento Painel do Contador Parceiros **Venda Estratégica**  $\overline{a}$ 

No menu inicial do sistema, acesse o módulo "CRM – SAC".

## Na aba "relatório", clique na opção "Emissão de formulário".

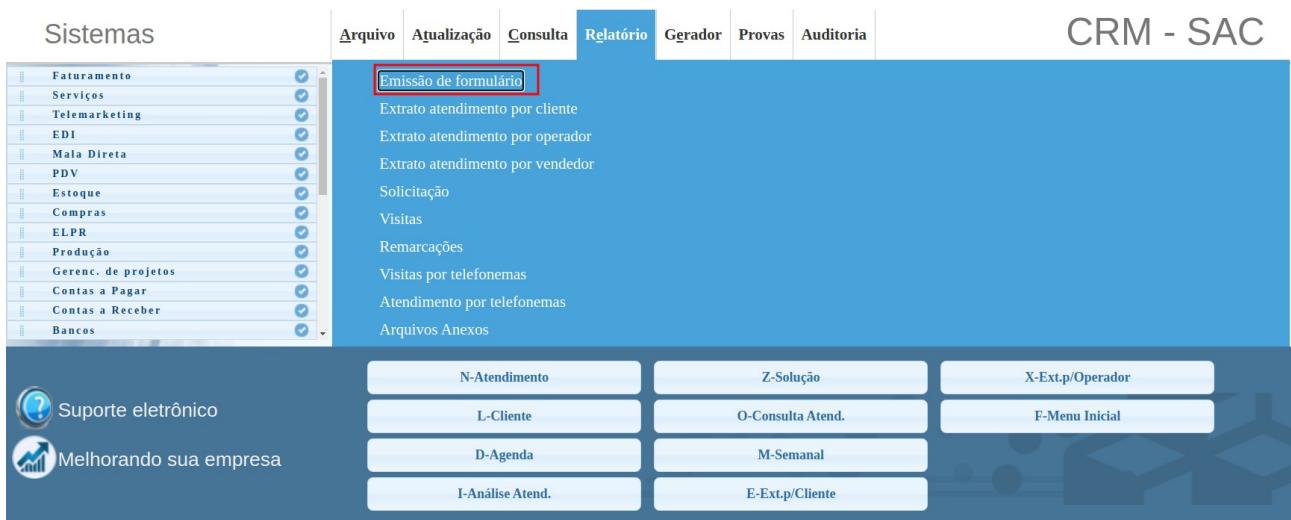

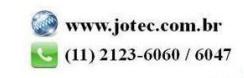

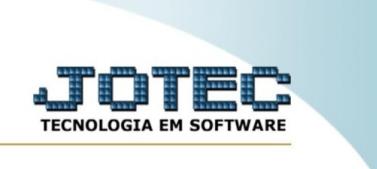

Na tela que abrir, insira um formulário e preencha os filtros desejados para considerar no processamento. Em seguida, clique em "emite" para emissão.

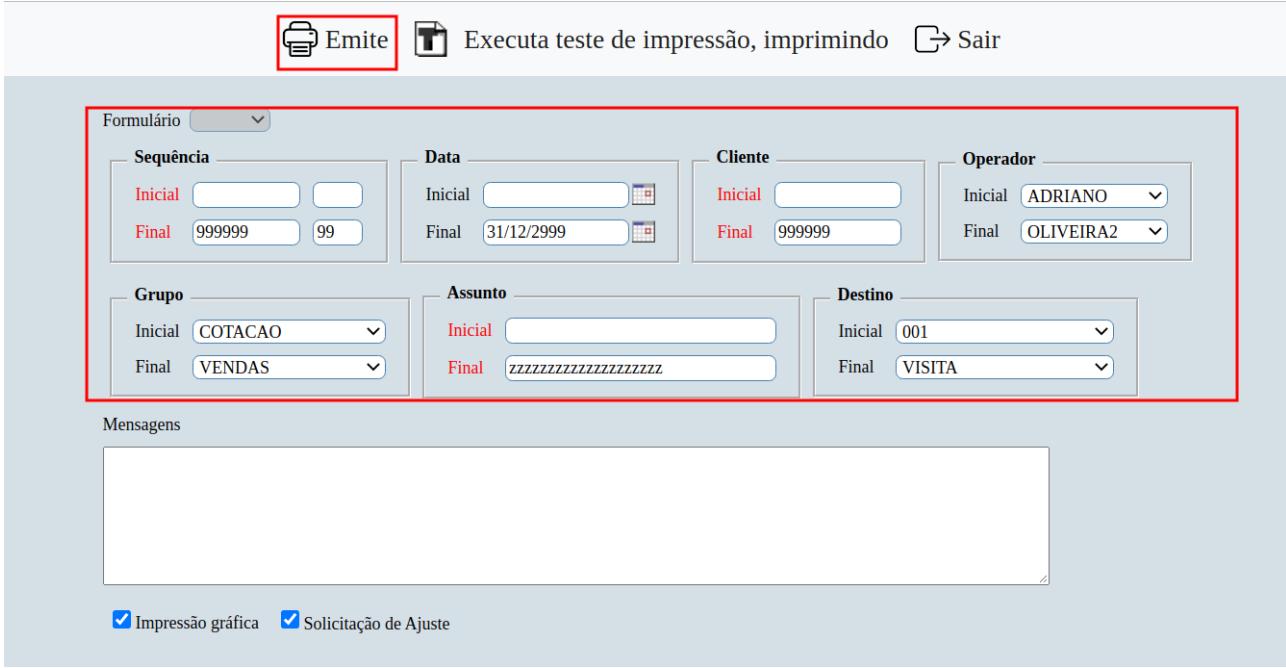

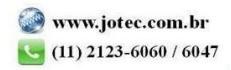